## **Clearing Cache in Google**

Click the overflow menu in the top right of the screen: O  $\times$ **O** New Tab  $\ddot{}$  $\times$  $\times$ 凤 œ ☆ **6** Granicus - MediaM... tor Softw... Q4 WebQA - COLUMBI... **Ell** Reading list ×, Gmail Images ₩

Hover over More Tools & select Clear browsing data:

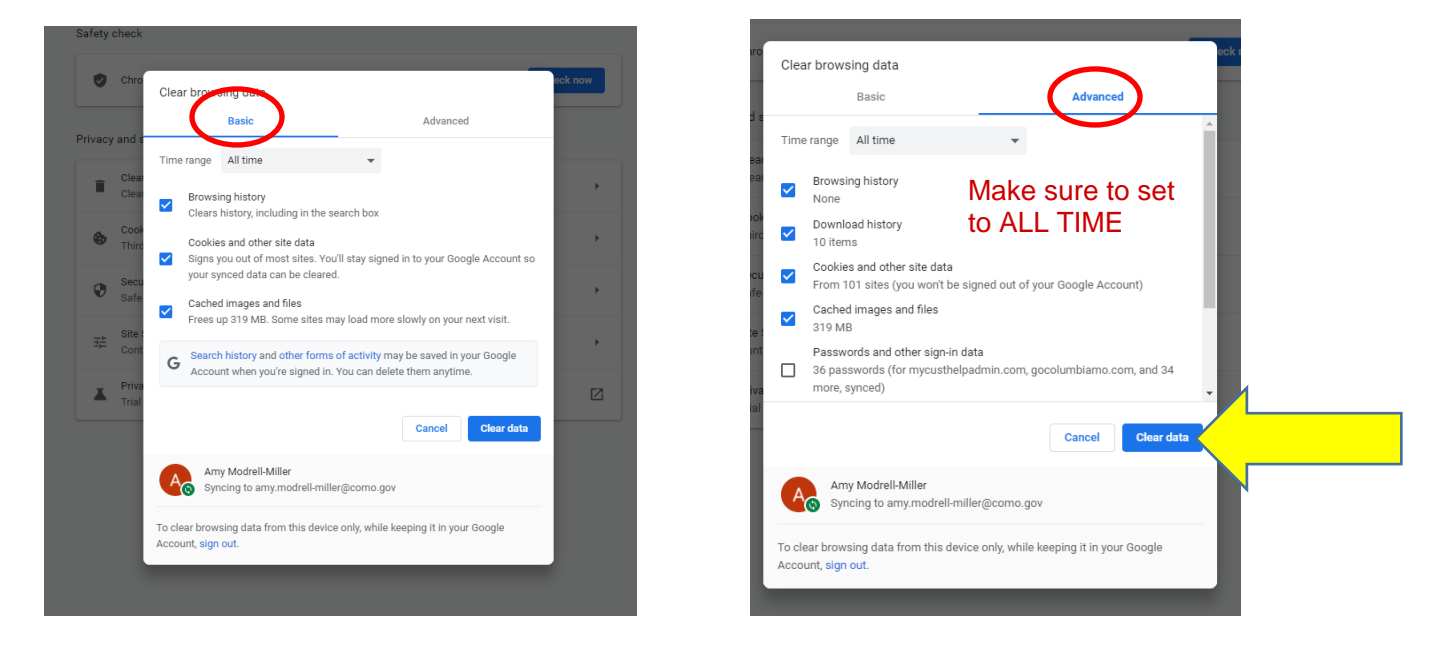

Make sure the basic tab and the advanced tab have the items marked as above. Then click Clear data and you are DONE.